## 「スマホでヨット」の使い方

 etLogger はAndroidスマホ・iOS用のヨットレース航跡(LOG)データ収集送信アプリです。 スマートフォンのGPS測位機能と公衆データ通信回線を利用して位置情報を専用サーバーへ 送信し、WEBブラウザの専用ページ上のGoogleMap へほぼリアルタイムに所在位置を表示し、  $\begin{array}{ll} \begin{array}{ll} \bullet \quad \text{tLogger (tAndroidZ}\, \text{tichidZ} \, \text{tichidZ} \, \text{tichidZ}$ 1日中のレースでバッテリが持ちますが、 つねに満充電にて使用できるよう艇内のACアダプター使用や 外部バッテリーを接続しての使用をお願いします。

トラッキングの中継はPC・タブレット・スマートフォンのWebブラウザーにてご覧いただけます。

## **http://marux.net/yachtrace/**

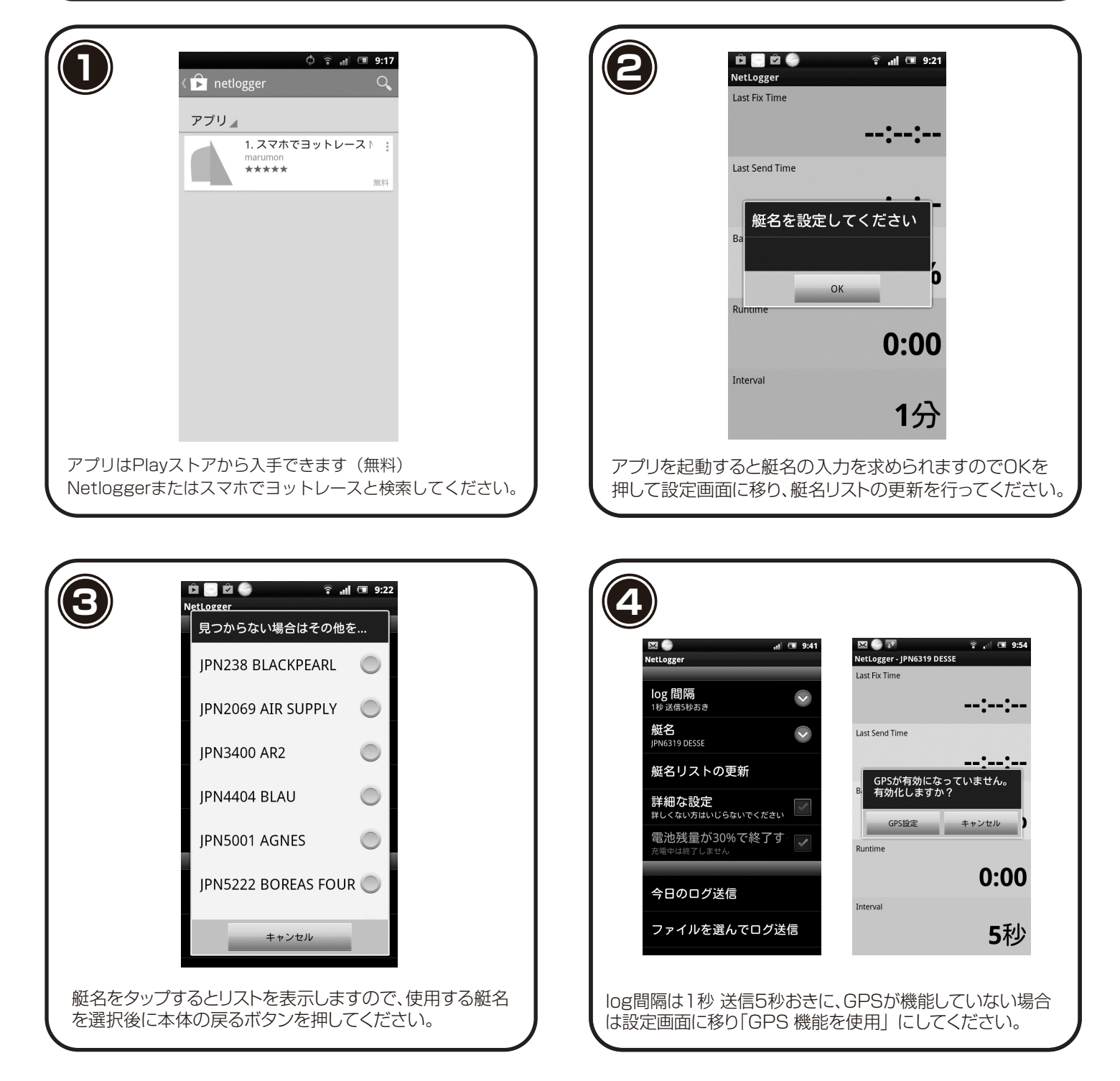

スマートフォン本体の戻るボタンでメイン画面に移動します。画面の左上の赤いアイコンが赤から緑に変われば準備完了です。

設定項目ボタンとブラウザが立ち上がってトラッキングの中継選択のボタンは、スマートフォン本体の機能ボタンを押すと表示されます。 アプリを終了するにはスマートフォン本体の「戻る」ボタンを押し「はい」を選択するとアプリは終了します。